### **SP2023 Week 01 • 2023-1-29 Setup Meeting v2**

Pete, Minh, Richard

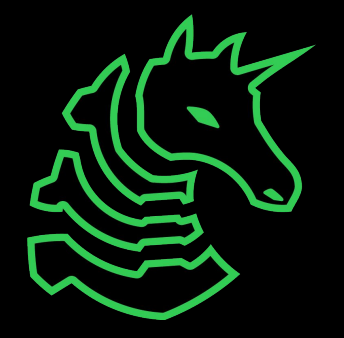

### **Announcements**

- DiceCTF
	- Playing Friday virtually, type `/ctf optin` in #bot-commands to be notified

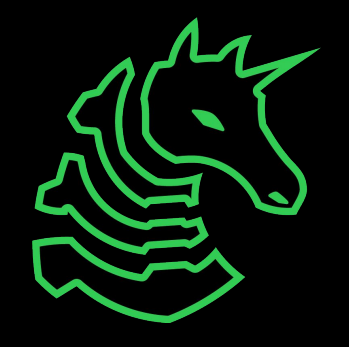

### **Pwny CTF (ctf.sigpwny.com)**

- Create an account right now!
- Where we put our challenges for you to build hands on experience
- Solve challenges, find flags, submit flags on website

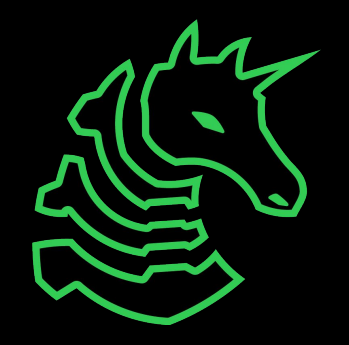

### **WARNING before we go any further! (The "Don't Get Arrested" Slide)**

- We will teach you things that you could use unethically & illegally
- <https://www.law.cornell.edu/uscode/text/18/1030>
	- Read it!
- CFAA TLDR
	- Computer Fraud and Abuse Act
	- Attacking "protected" computers
	- Anywhere between a fine and **TWENTY** years in jail.
- If you don't have EXPLICIT permission to break into it, **DON'T**
- We are NOT lawyers and CAN'T give you legal advice

We are NOT suggesting, telling, or implying you should actually do these things. By participating in this club and agreeing to our Code of Conduct, you agree that your actions are your own and you will deal with the consequences.

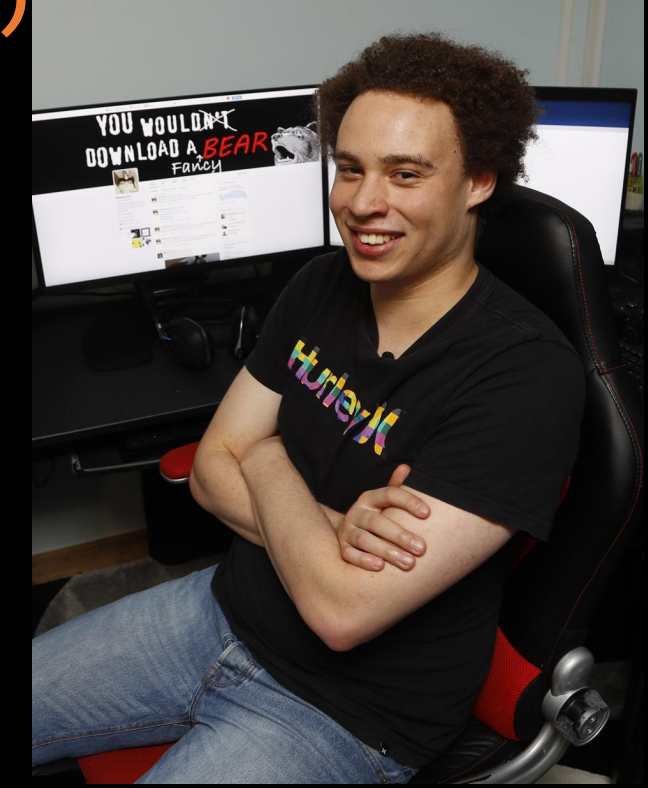

Marcus Hutchins, Controversial Hacker who saved the internet, got arrested for past crimes.

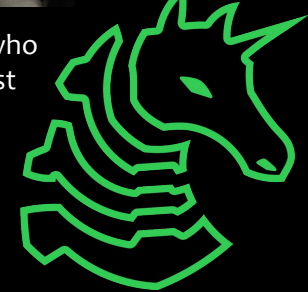

### **ctf.sigpwny.com sigpwny{setup\_v2}**

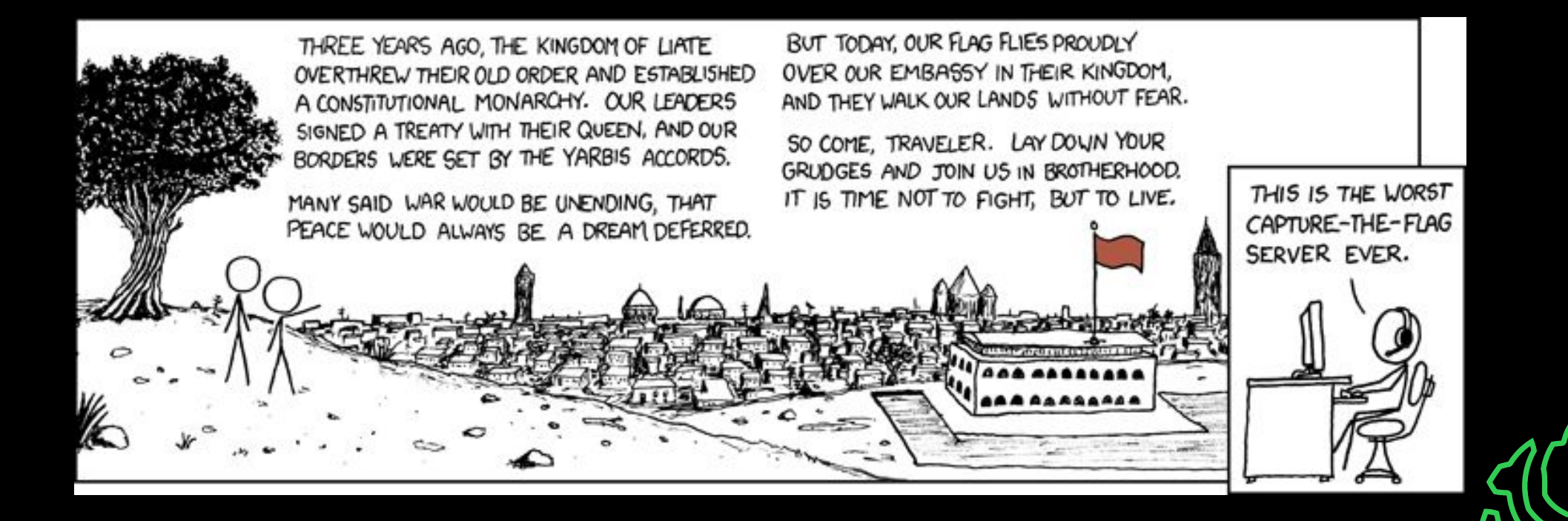

### **Table of Contents**

- What is a shell
- Getting into the shell
- Tools to install
- Starter commands
- Get started

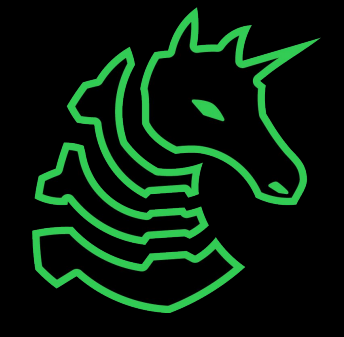

## **> The Terminal**

"It's where things happen" - Ravi

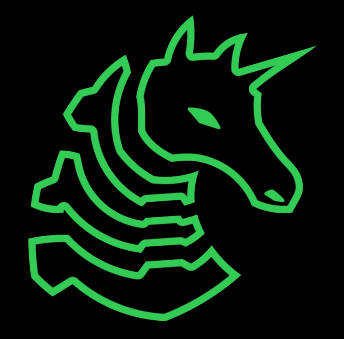

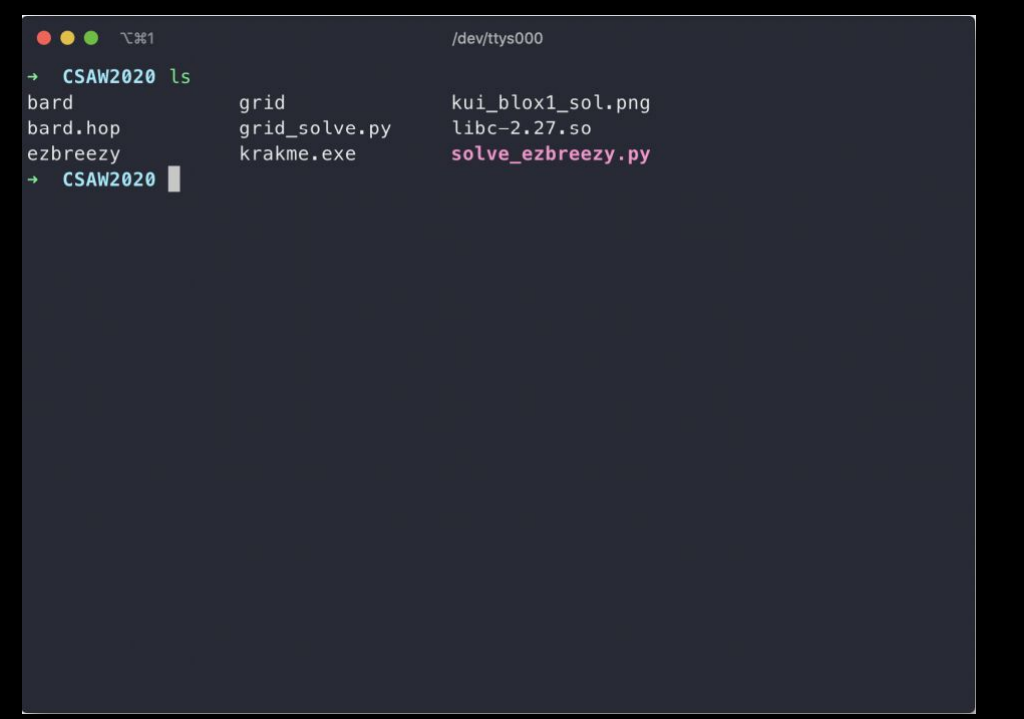

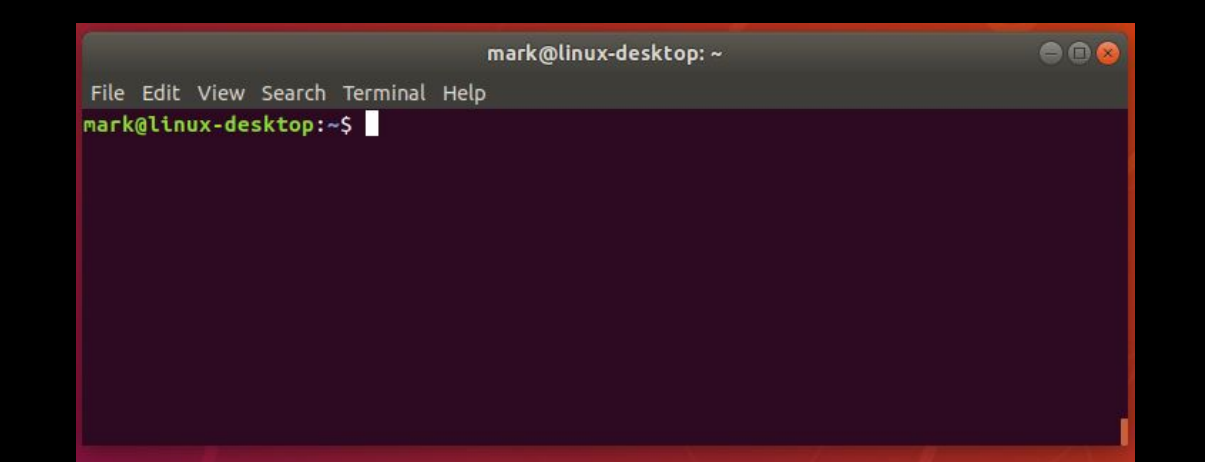

<mark>O</mark> tquig@THOMAS-PC:~<br>tquig@THOMAS-PC:~\$ 

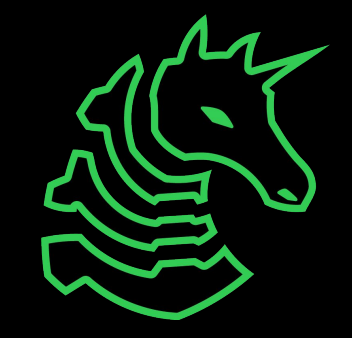

# **Linux**

You're good to go!

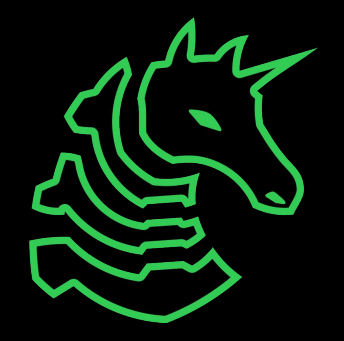

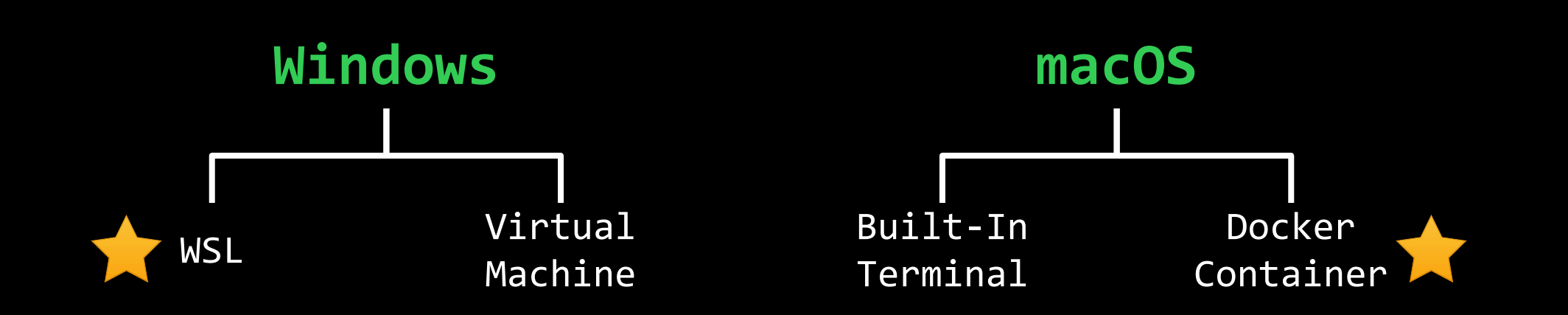

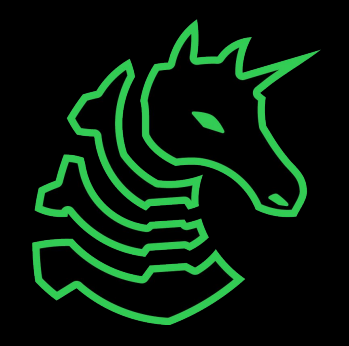

### **PowerShell? Command Prompt?**

- Those are shells too!
- However, they're limited in tools and are Windows-based terminals, not Linux-based

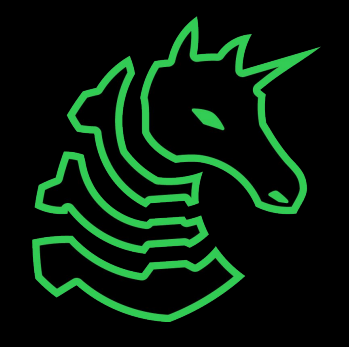

## **Windows Subsystem for Linux**

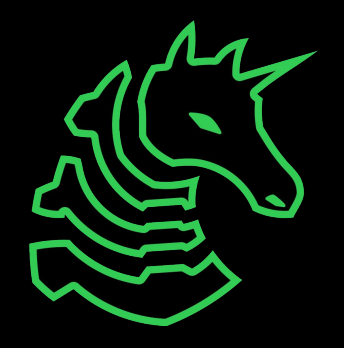

### **Installing WSL**

- Open command prompt as administrator
	- (Start button  $\rightarrow$  type cmd  $\rightarrow$  right click  $\rightarrow$  open as administrator)
- Type **wsl --install**
- Restart computer
- Open command prompt
- Enter WSL by typing **wsl**
- You now have a linux shell

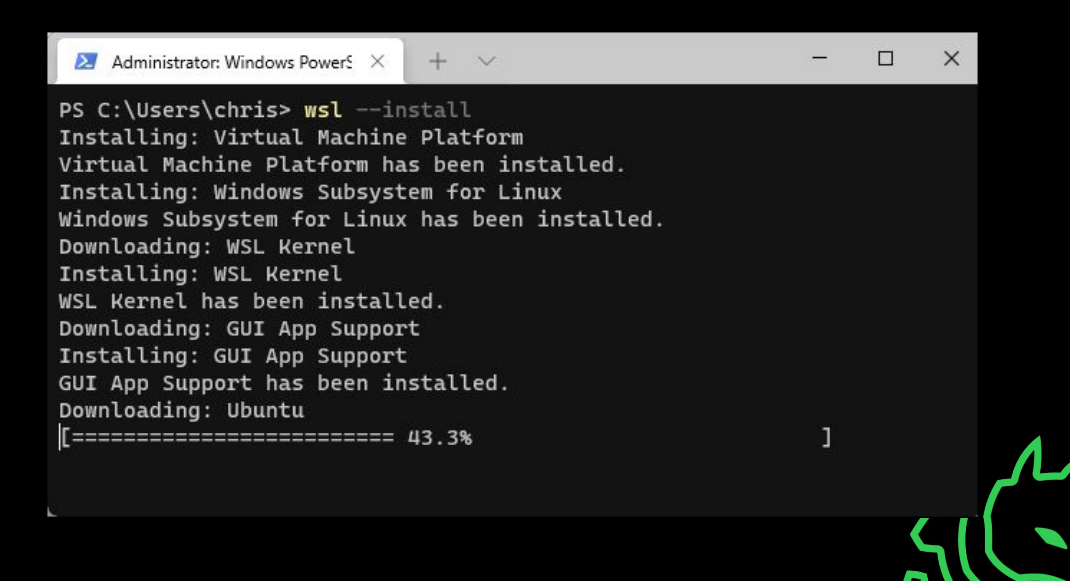

### **Set a "root" user**

#### Select a username and password for your administrative user.

#### 4 hayden@T470s ~ Installing, this may take a few minutes... Please create a default UNIX user account. The username does not need to match your Windows username. For more information visit: https://aka.ms/wslusers Enter new UNIX usernane: hayden Enter new UNDX password: Retype new UNIX password: passwd: password updated successfully Installation successful! To run a command as administrator (user "root"), use "sudo <command>". See "man sudo\_root" for details. layden@T478s ~S

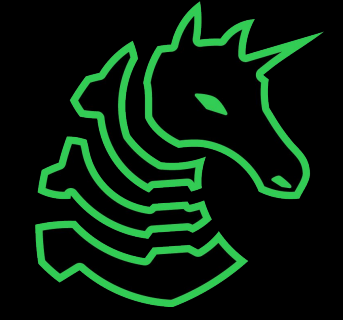

### **macOS Terminal**

**Command** 

+ Space + Space + Search "Terminal"

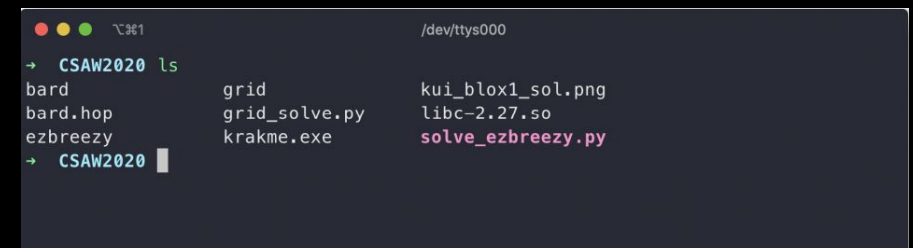

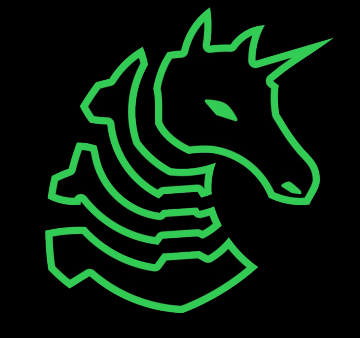

## **Tool Installation**

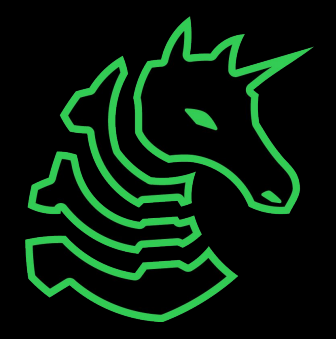

### **What is Ghidra?**

- Ghidra is a reverse engineering toolkit developed by the NSA and made open source
- Allows you to disassemble applications essentially turn an unreadable application into readable code

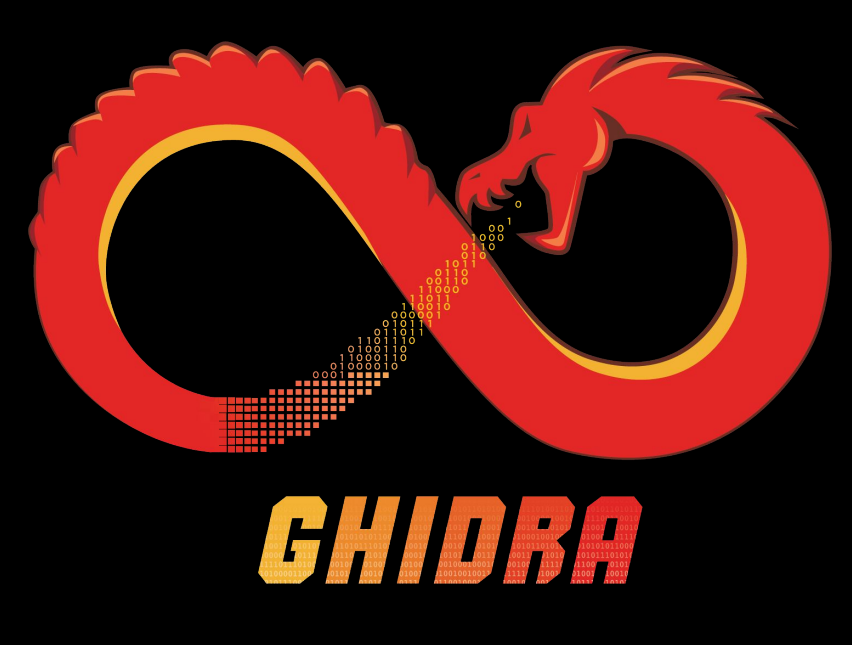

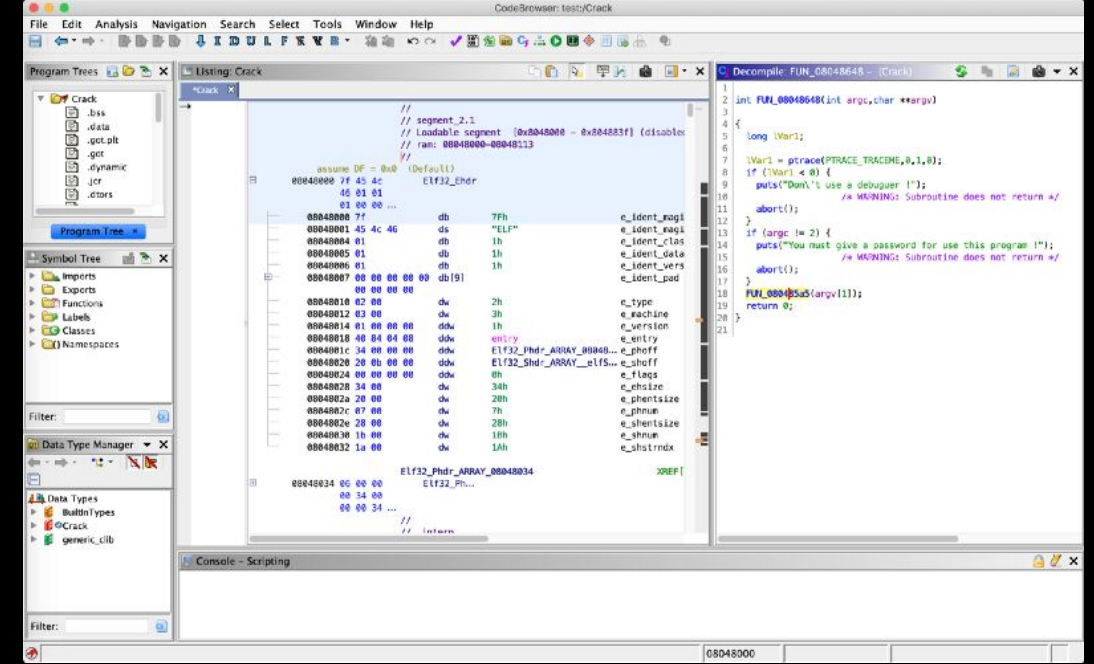

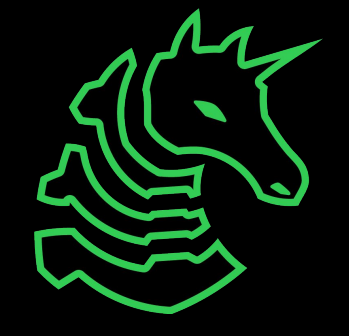

## **JDK on Windows**

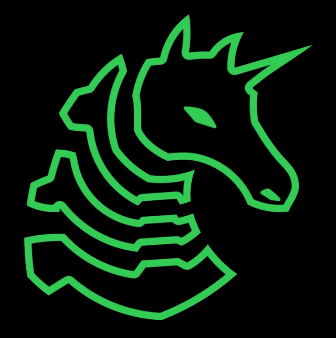

### **Installing Java Developer Kit**

Install JDK 19 (not JRE!) from Oracle

https://www.oracle.com/java/technologies/javase/jdk19-archivedownloads.html

or Google "oracle java se 19"

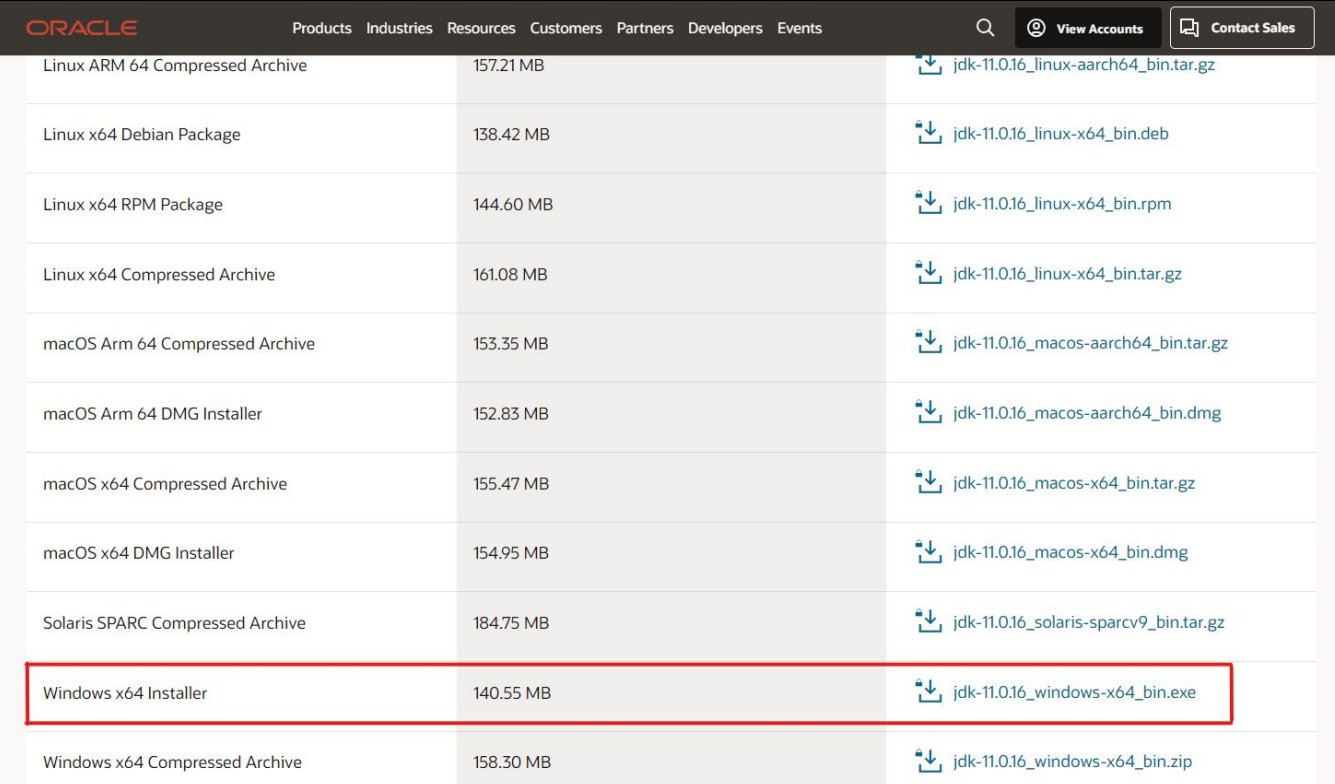

## **JDK on Mac**

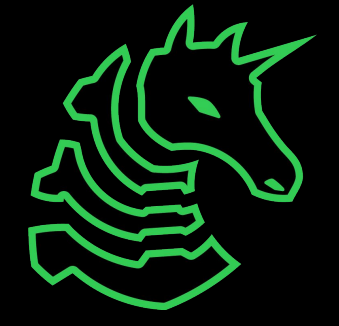

### **Installing Java Developer Kit**

#### Go to https://brew.sh and run the setup command

 $\bullet \bullet \bullet$ retep@laptop:~ /bin/bash -c "\$(curl -fsSL https://raw.githubusercontent.com/Homebrew/install/HEAD/install.sh)"

If it is already installed, make sure to update with `brew update`

Install the latest version of openjdk java or newer: `brew install java`

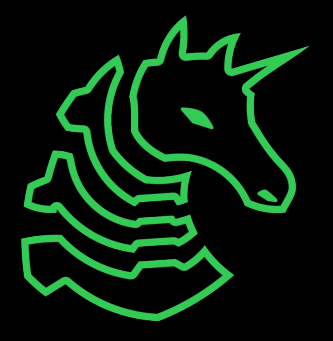

### **Linking Java**

Caveats For the system Java wrappers to find this JDK, symlink it with sudo ln -sfn /opt/homebrew/opt/openjdk@11/libexec/openjdk.jdk /Library/Java/JavaVirtualMachines/openjdk-11.jdk

openjdk@11 is keg-only, which means it was not symlinked into /opt/homebrew, because this is an alternate version of another formula.

If you need to have openjdk@11 first in your PATH, run: echo 'export PATH="/opt/homebrew/opt/openjdk@11/bin:\$PATH"' >> ~/.zshrc

#### Link your Java JDK

#### **THESE COMMANDS SHOULD BE COPIED FROM END OF BREW OUTPUT**

sudo ln -sfn /opt/homebrew/opt/openjdk@11/libexec/openjdk.jdk /Library/Java/JavaVirtualMachines/openjdk-11.jdk

#### Run `java -version` to check that openjdk 11 (or newer) is found

 $\bullet \sim /$  java -version openjdk version "11.0.16.1" 2022-08-12 OpenJDK Runtime Environment Homebrew (build 11.0.16.1+0) OpenJDK 64-Bit Server VM Homebrew (build 11.0.16.1+0, mixed mode)  $\approx \sim 4$ 

If it isn't found, add jdk11 to your path

echo 'export PATH="/opt/homebrew/opt/openjdk@11/bin:\$PATH"' >> ~/.zshrc && source ~/.zshrc

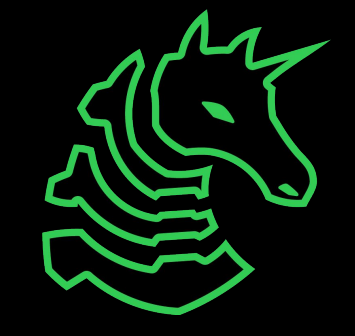

## **JDK on Linux**

Note that we recommend installing JDK and Ghidra on Windows not WSL

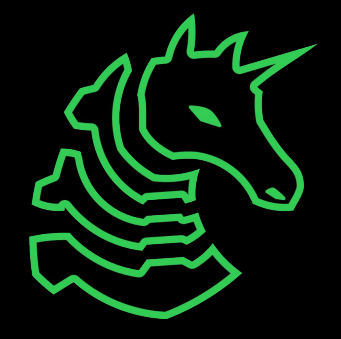

### **Installing JDK**

sudo apt update sudo apt install openjdk-19-jdk

• Any version newer than JDK 11 is OK That's it!

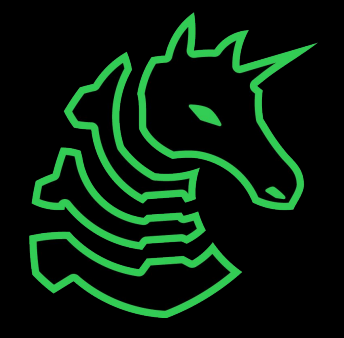

### **Downloading Ghidra**

<https://github.com/NationalSecurityAgency/ghidra/releases>

or Google "github ghidra release"

Download the public archive in assets for the latest release (ghidra\_X.X.X\_PUBLIC\_XXXXXXXX.zip, not Source code.zip)

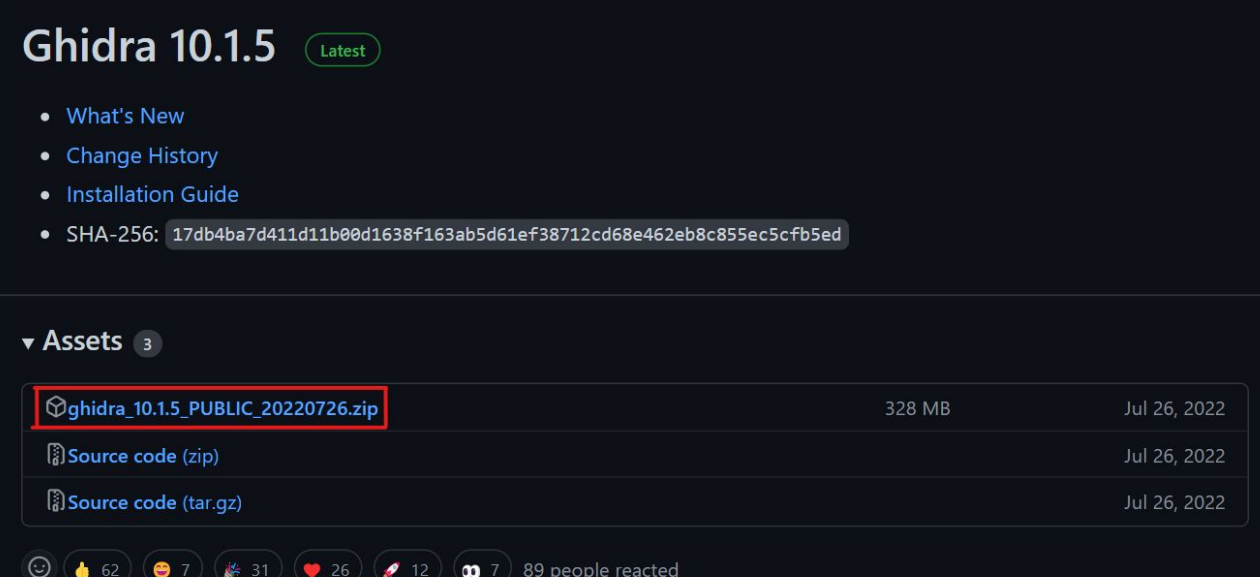

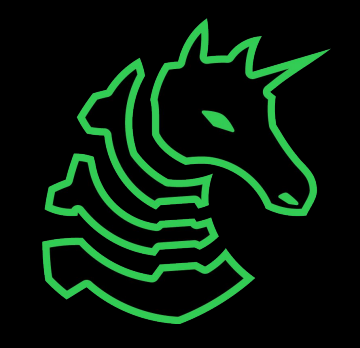

### **Running Ghidra**

**Windows:** Double click ghidraRun.bat

#### **Mac/Linux:**

Open Terminal, navigate to the directory where Ghidra is downloaded using something like 'cd  $\sim$ /Downloads/ghidra XX` Make ghidraRun executable: `chmod +x ./ghidraRun` Launch Ghidra: `./ghidraRun`

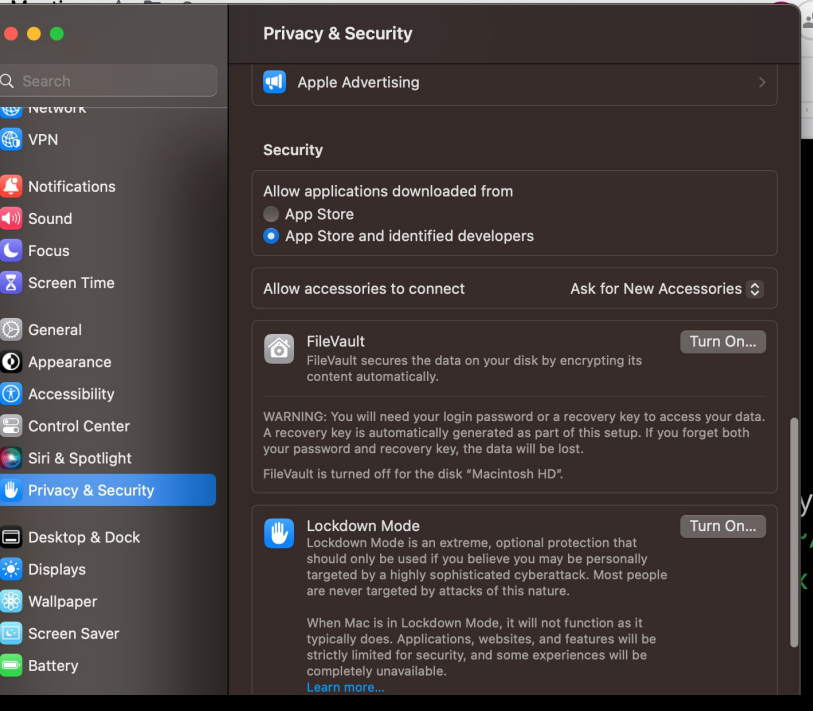

## **Python and Pwntools**

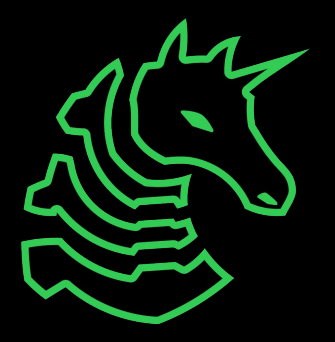

### **What is pwntools?**

pwntools is a CTF framework and exploit development library. Intended to make exploit writing as simple as possible.

```
\Rightarrow sh = process('/bin/sh')
>>> sh.sendline(b'sleep 3; echo hello world;')
\gg sh. recyline (timeout=1)
h^{\perp}>>> sh. recvline(timeout=5)
b'hello world\n'
\gg sh.close()
```
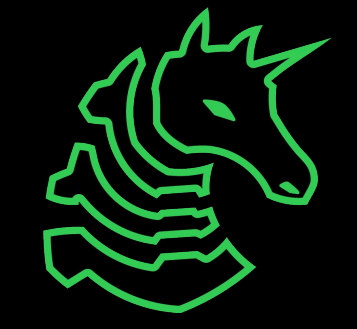

### **Installing Python**

#### **Mac:**

brew install python python3 -m ensurepip

#### **Windows (WSL)/Linux:**

sudo apt update

sudo apt install python3 python3-pip

We recommend Windows users use Python/pwntools in WSL rather than native Windows

### **Installing Pwntools**

python3 -m pip install pwntools

If you get "command not found" you may need to reboot for Python/pip to be added to PATH

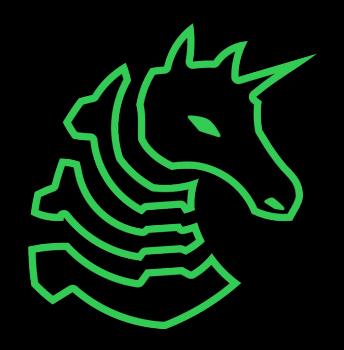

### **Installing GDB + GEF**

**Mac:**

use docker container, not needed **Windows (WSL)/Linux:** sudo apt install gdb bash -c "\$(curl -fsSL https://gef.blah.cat/sh)"

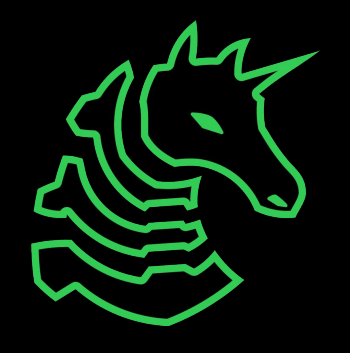

## **x86 Docker Container**

For debugging and running x86 applications

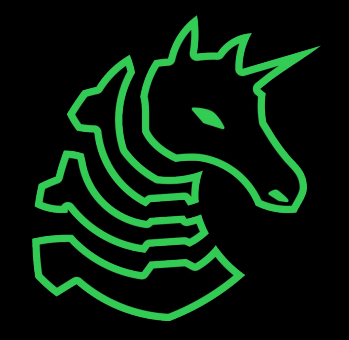

### **Installation (Mac M1/M2 only)**

Enable Rosetta:

/usr/sbin/softwareupdate --install-rosetta --agree-to-license

Download Docker Desktop

• docker.com/products/docker-desktop

MUST BE 4.16.0 or newer to work on Apple Silicon

- enable 'Use Virtualization Framework' in 'Settings > General'
- enable 'Use Rosetta for x86/amd64 on Apple Silicon' in 'Settings > Features in Development'

Clone our Docker Container

git clone <https://github.com/sigpwny/pwn-docker.git> cd pwn-docker

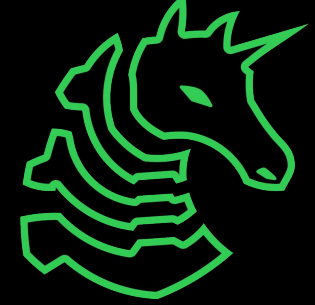

### **Usage**

./start.sh

Run to initialize your container. Type 'y' to initialize a permanent container, 'n' for a temporary container

./run.sh

Connect to your permanent container after it has been closed

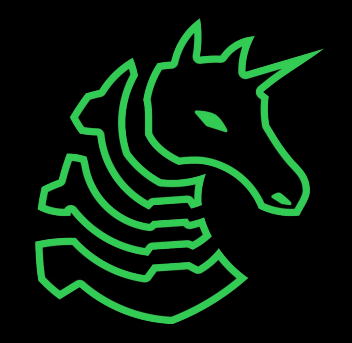

### **Visual Studio Code**

- [Install](https://code.visualstudio.com/docs/devcontainers/containers) the "Dev Containers" extension
- Or, work inside the ~/ctf directory (shared with docker)

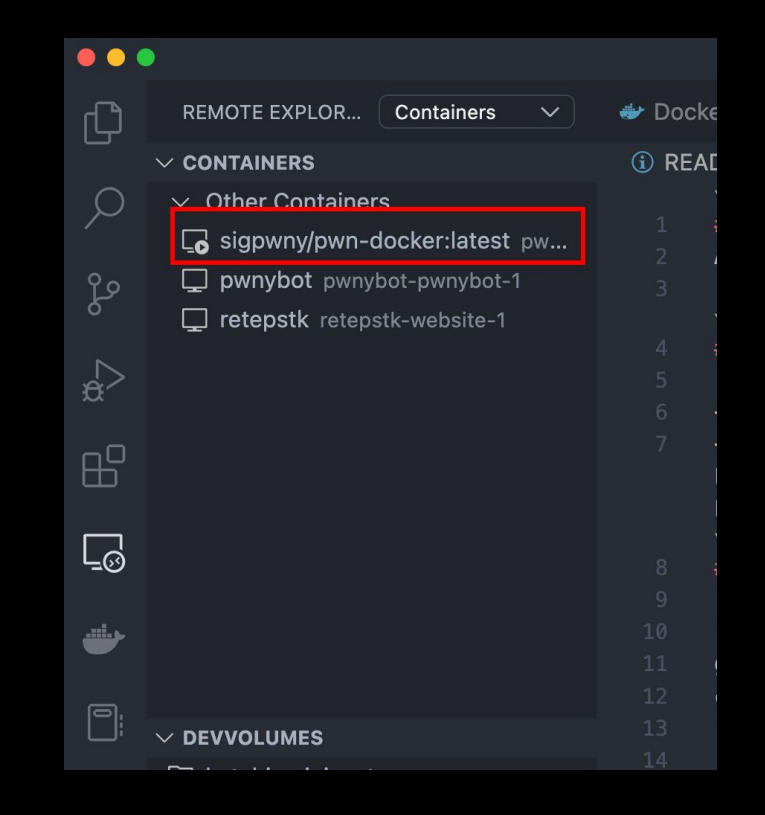

## **Useful Commands**

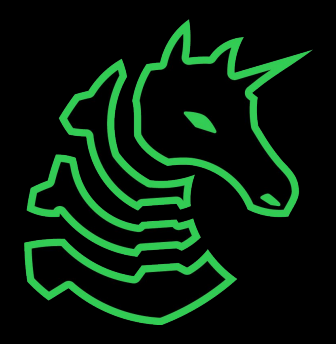

### **Filesystem**

ls [directory]: lists files in your current directory or specified directory

cd <directory>: changes your current directory to specified directory

mv <source> <dest>: moves file from source to dest (rename), if dest is a directory, move source

rm <file>: removes file (**NOT REVERSIBLE**)

cat <file>: prints the contents of file (sometimes it prints gibberish, think why that might happen)

./file: executes whatever is at file

man <command>: lets you see info about a command and all of its parameters/options <parameter> means it's a required parameter [parameter] means it's an optional parameter

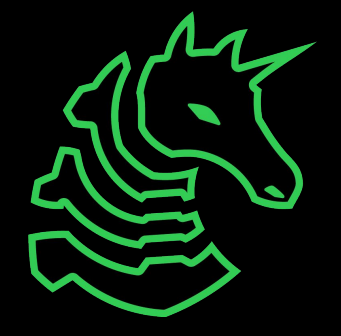

### **Networking**

nc <ip> <port>: netcat, connect to ip on port port. (First Command - netcat) ssh <user@ip> [port]: secure remote shell, run an instance of a shell as user at the IP address ping <ip>: see if an IP address is up using ICMP (usually blocked by firewalls) curl <url>: network access tool that is mainly used to access websites from the terminal wget <url>: Simplified/modern curl that downloads the file with relevant name

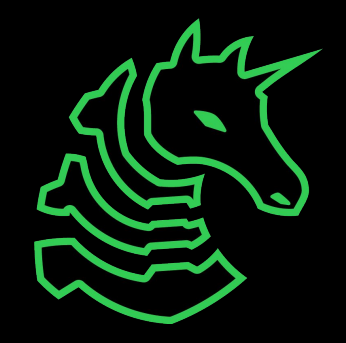

### **Networking Fundamentals**

nc -1 <port>: open a network socket to listen on specified port nc <ip> <port>: open a connection to the specified IP and port

Ports - communication endpoints on your computer (1-65535)

**Remember these two to connect to challenges!**

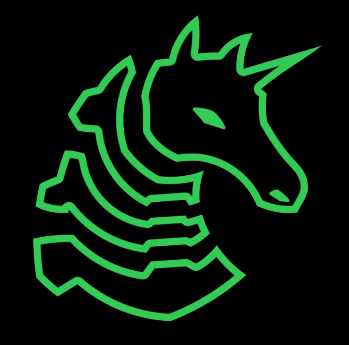

## **Next Steps**

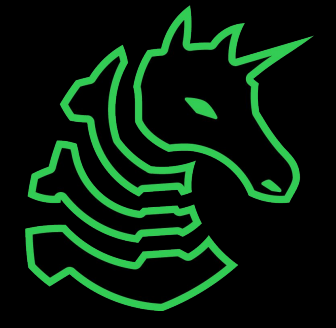

### **Next Steps - Bandit**

### ssh bandit0@bandit.labs.overthewire.org -p 2220 command TP port user

$$
\frac{1}{\frac{1}{\sqrt{1-\frac{1}{\sqrt{1-\frac{1}{\sqrt{1+\frac{1}{\sqrt{1-\frac{1}{\sqrt{1+\frac{1}{\sqrt{1+\frac{1}{\sqrt{1+\frac{1}{\sqrt{1+\frac{1}{\sqrt{1+\frac{1}{\sqrt{1+\frac{1}{\sqrt{1+\frac{1}{\sqrt{1+\frac{1}{\sqrt{1+\frac{1}{\sqrt{1+\frac{1}{\sqrt{1+\frac{1}{\sqrt{1+\frac{1}{1+\frac{1}{\sqrt{1+\frac{1}{1+\frac{1}{\sqrt{1+\frac{1}{1+\frac{1}{\sqrt{1+\frac{1}{1+\frac{1}{\sqrt{1+\frac{1}{1+\frac{1}{\sqrt{1+\frac{1}{1+\frac{1}{\sqrt{1+\frac{1}{1+\frac{1}{\sqrt{1+\frac{1}{1+\frac{1}{1+\frac{1}{\sqrt{1+\frac{1}{1+\frac{1}{
$$

### **Next Steps - More Practice**

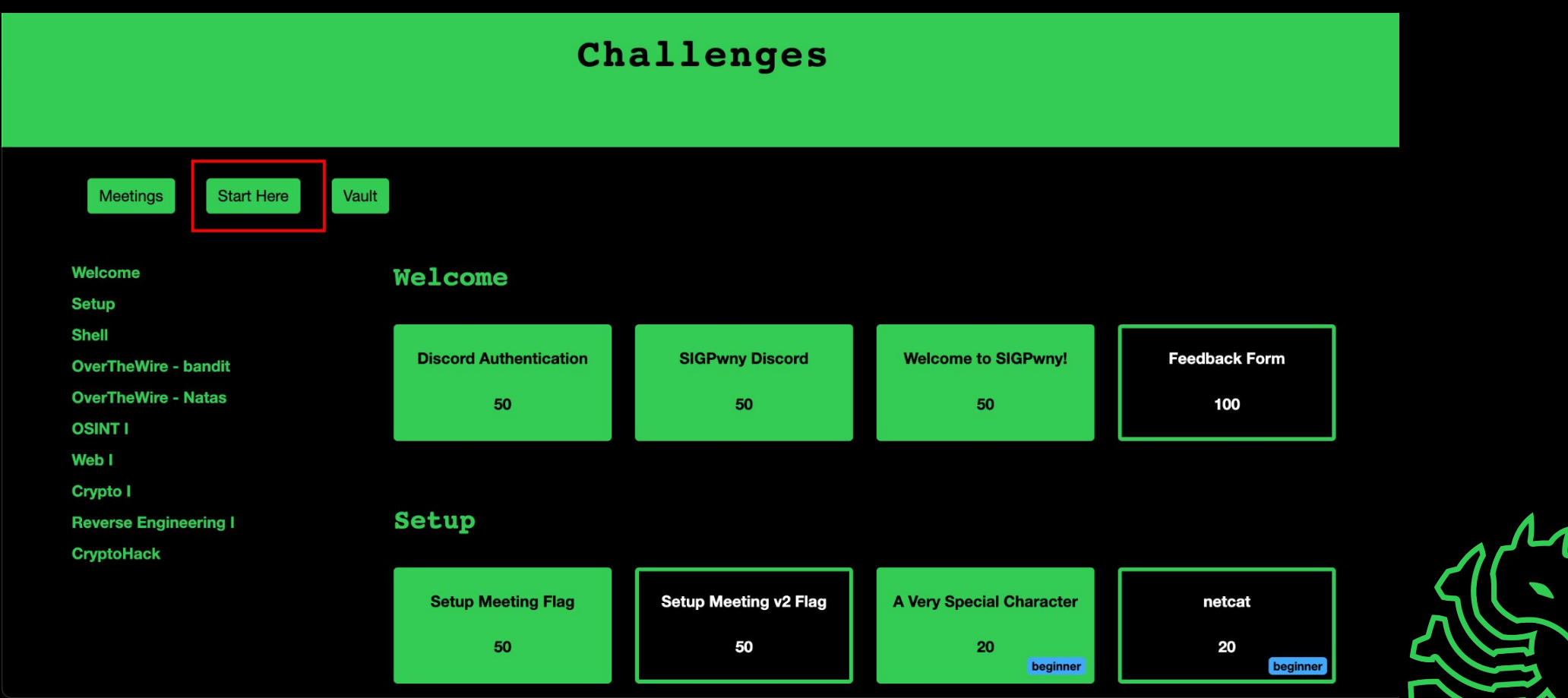

### **Next Meetings**

#### **2023-02-02 - This Thursday**

- Web III (Advanced Web Hacking)
- SSRF, Template Injection, Command Injection

#### **2023-02-05 - Next Sunday**

- macOS Privilege Escalation
- Rohit will be talking about his \$XX,XXX bug he found

#### **2023-02-03 - Dice CTF 2023**

- Virtual CTF
- Type `/ctf optin` in #bot-commands

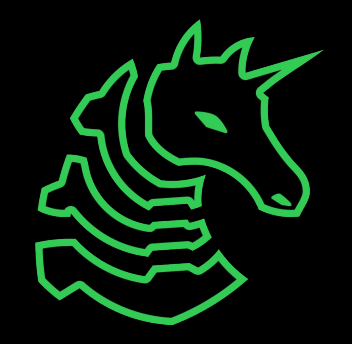

### **sigpwny{setup\_v2}**

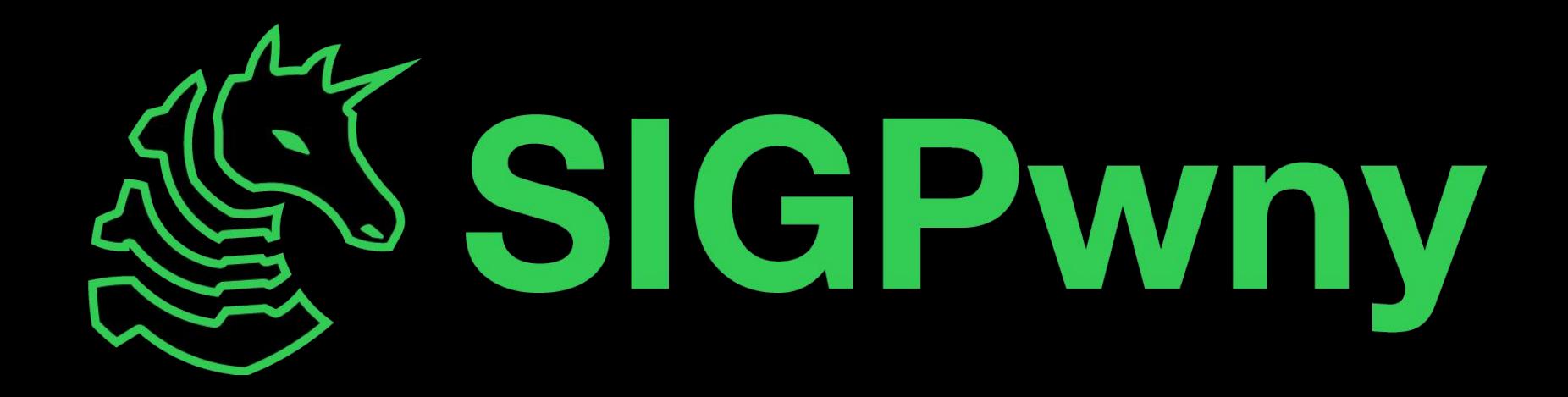